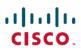

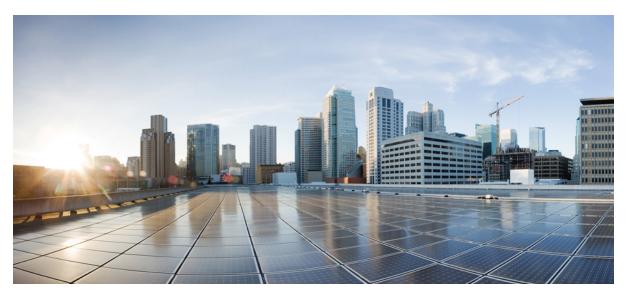

**Release Notes for Cisco Unity Connection Release 12.0(1)** 

Revised: August 31, 2017,

# **Release Notes for Cisco Unity Connection Release 12.0(1)**

These release notes contain information on Cisco Unity Connection 12.0(1) new and changed functionality, upgrade information, limitations, and restrictions.

### **Contents**

## **System Requirements**

System Requirements for Cisco Unity Connection Release 12.x at <a href="http://www.cisco.com/c/en/us/td/docs/voice\_ip\_comm/connection/12x/requirements/b\_12xcucsysreqs.html">http://www.cisco.com/c/en/us/td/docs/voice\_ip\_comm/connection/12x/requirements/b\_12xcucsysreqs.html</a>.

# **Upgrade Information**

You can upgrade from Unity Connection 11.x, 10.x, 9.x, and 8.x to Unity Connection 12.0(1). For more information on upgrade process and supported upgrade paths, see the "Upgrading Cisco Unity Connection" chapter of the *Install, Upgrade, and Maintenance Guide for Cisco Unity Connection Release 12.x* at

https://www.cisco.com/c/en/us/td/docs/voice ip comm/connection/12x/install upgrade/guide/b 12xcuciumg.html.

# **Determining the Software Version**

This section contains procedures for determining the version in use for the following software:

- Cisco Unity Connection Application, on page 2
- Cisco Personal Communications Assistant Application, on page 3
- Cisco Unified Communications Operating System, on page 3

### **Cisco Unity Connection Application**

This section contains two procedures. Use the applicable procedure, depending on whether you want to use Unity Connection Administration or a command-line interface (CLI) session to determine the version.

#### **Using Cisco Unity Connection Administration**

#### **Procedure**

In Cisco Unity Connection Administration, in the upper-right corner below the Navigation list, select **About**.

#### **Using the Command-Line Interface**

#### **Before You Begin**

#### **Procedure**

- **Step 1** Start a command-line interface (CLI) session. (For more information, see the Cisco Unified Communications Operating System Administration Help.)
- **Step 2** Run the **show cuc version** command to view the Unity Connection.

### **Cisco Personal Communications Assistant Application**

This section contains the procedure to determine the version using Cisco PCA application.

#### **Using Cisco PCA Application**

#### **Procedure**

- **Step 1** Sign in to Cisco PCA.
- Step 2 On the Cisco PCA Home page, select the **About** link in the upper-right corner. (The link is available onevery Cisco PCA page.)
- **Step 3** The Unity Connection version is displayed, which is same as the version of Cisco PCA.

### **Cisco Unified Communications Operating System**

This section contains two procedures. Use the applicable procedure, depending on whether you want to use Cisco Unified Operating System Administration or a command-line interface session to determine the version.

#### **Using Cisco Unified Operating System Administration**

#### **Procedure**

In Cisco Unified Operating System Administration, the System Version is displayed below "CiscoUnified Operating System Administration" in the blue banner on the page that appears after you sign in.

#### **Using the Command-Line Interface**

#### **Before You Begin**

#### **Procedure**

**Step 1** Start a command-line interface session. (For more information, see Cisco Unified Operating System Administration Help.)

**Step 2** Run the **show version active** command to view the Cisco Unified Operating System Administration version.

### **Related Documentation**

- For virtualization requirements, see the "Requirements for Installing Unity Connection 12.x on a Virtual Machine" section and for the default license file, see the "Licensing Requirements" section of the *System Requirements for Cisco Unity Connection Release 12.x* at http://www.cisco.com/c/en/us/td/docs/voice\_ip\_comm/connection/12x/requirements/b\_12xcucsysreqs.html.
- For instructions on migrating from an existing Unity Connection physical server to a new virtual machine, see the "Migrating a Physical Server to a Virtual Machine" section of "Maintaining Unity Connection Server" chapter of the *Install, Upgrade, and Maintenance Guide for Cisco Unity Connection 12.x* at <a href="https://www.cisco.com/c/en/us/td/docs/voice">https://www.cisco.com/c/en/us/td/docs/voice</a> ip comm/connection/12x/install upgrade/guide/b 12xcuciumg.html.
- For more information on Unity Connection complete documentation see the *Documentation Guide for Cisco Unity Connection Release 12.x* at http://www.cisco.com/c/en/us/td/docs/voice\_ip\_comm/connection/12x/roadmap/b\_12xcucdg.html.

# **New and Changed Functionality-Release 12.0(1)**

This section contains information about new and changed functionality in the 12.0(1) release time frame only.

### **Support for Cisco Unity Connection ISO**

In earlier releases, a common installer was used for Cisco Unity Connection and Cisco Unified CM. With release 12.0(1) and later, Unity Connection provides a specific installer that has been separated from Cisco Unified CM. The new installer for Cisco Unity Connection is available at Software Download site with UCSInstall\_CUC ISO name. However, Unity Connection will still provide all the latest VOS changes. To see the active and inactive VOS version integrated with Unity Connection, a new CLI command "show yos version" is introduced.

For more information on the CLI command, see Command Line Interface Reference Guide for Cisco Unified Communications Solutions available at

http://www.cisco.com/c/en/us/support/unified-communications/unified-communications-manager-callmanager/products-maintenance-guides-list.html

The installation process for Cisco Unity Connection remains same for the specific ISO but for upgrading Cisco Unity Connection from any earlier releases to 12.0(1) or later, you must install a "ciscocm.cuc\_upgrade\_12\_0.cop.sgn" COP file on the server. For more information to install the COP file, see *Install, Upgrade, and Maintenance Guide for Cisco Unity Connection Release 12.x* available at https://www.cisco.com/c/en/us/td/docs/voice ip comm/connection/12x/install upgrade/guide/b 12xcuciumg.html.

### **Cisco Smart Software Licensing**

With Unity Connection 12.0(1) and later, Prime License Manager is replaced by Cisco Smart Software Manager (CSSM) and Cisco Smart Software Licensing is introduced to use the various licensed feature of Cisco Unity Connection.

Cisco Smart Software Licensing is a new and enhanced way of licensing. It adds flexibility to your licensing and simplifies it across the enterprise. Cisco Smart Software Licensing provides visibility into your license ownership and consumption.

Cisco Smart Software Licensing reduces the complexity of the earlier model of licenses and it also removes the requirement of Product Activation Key (PAK). Using Cisco Smart Software Licensing, you can maintain your licenses by using a single interface of Cisco Smart Software Manager or Cisco Smart Software Manager satellite.

For more information of Cisco Smart Software Licensing, see "Managing Licenses" chapter of the *Install, Upgrade, and Maintenance Guide for Cisco Unity Connection Release 12.x* available at

https://www.cisco.com/c/en/us/td/docs/voice ip comm/connection/12x/install upgrade/guide/b 12xcuciumg.html

### **Support for Opus Codec**

With Unity Connection 12.0(1) and later, administrator can configure a wideband audio codec, **Opus Codec** to enhance the voice quality of playback and recording media. Opus codec is used as a line codec or advertising codec that is negotiated between the calling device and Unity Connection. The Opus codec requires more computation to transcode, and therefore places a significant additional load on the Unity Connection server.

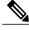

Note

If networking (except VPIM) is configured on the system, you can use Opus codec as line codec to get the highest audio quality only when all the nodes are on Opus codec supported version or higher version.

For more information on Opus Codec, see "Audio Codec" section of the "Sizing and Scaling Cisco Unity Connection Servers" chapter of *Design Guide for Cisco Unity Connection 12.x* available at https://www.cisco.com/c/en/us/td/docs/voice ip comm/connection/12x/design/guide/b 12xcucdg.html

### **Support for Authorization Code Grant Flow**

Unity Connection 12.0(1) and later provides an enhancement to the SSO and non SSO login experience for Jabber users by providing the support of **OAuth 2.0 Authorization Code Grant Flow**. For faster login, Authorization Code Grant Flow uses an Authorization Server (Authz Server) to provide access and refresh tokens to the Jabber client. After configuring an Authz server, Unity Connection uses authorization keys provided by Authz server to validate the token of a Jabber client.

For more information on the Authz server and its configuration, see "Authz Server" section of the "System Settings" chapter of the *System Administration Guide for Cisco Unity Connection Release 12.x* available at https://www.cisco.com/c/en/us/td/docs/voice ip comm/connection/12x/administration/guide/b 12xcucsag.html

### **Support for Minimum TLS Version**

With Unity Connection 12.0(1) and later, administrator can configure minimum Transport Layer Security (TLS) protocol version to comply with the organization security policies. Unity Connection supports TLS 1.0, TLS 1.1 and TLS 1.2 for secure communication across various interfaces of Cisco Unity Connection.

To configure the minimum TLS version on Unity Connection, a new CLI command set tls min-version <tls minVersion> is introduced. By default, TLS 1.0 is configured.

For more information on the CLI command, see Command Line Interface Reference Guide for Cisco Unified Communications Solutions available at

http://www.cisco.com/c/en/us/support/unified-communications/unified-communications-manager-callmanager/products-maintenance-guides-list.html.

For more information on Minimum TLS Version, see "Securing Transport Layer" section of "IP Communications Required by Cisco Unity Connection" chapter of *Security Guide for Cisco Unity Connection Release 12.x* available at https://www.cisco.com/c/en/us/td/docs/voice\_ip\_comm/connection/12x/security/b\_12xcucsecx.html.

#### **SAML SSO Support for Platform Interfaces**

With Unity Connection 12.0(1) and later, the Cisco Unified OS Administration and Disaster Recovery System are now the Security Assertion Markup Language (SAML) SSO-supported applications. If SAML SSO is enabled, you can launch these applications or other supported applications, such as Cisco Unity Connection and Cisco Unified CM after a single sign-in with an Identity Provider (IdP). You no longer need to sign in to these applications separately.

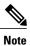

When SAML SSO support is enabled for a Cisco Unity Connection administrator, it is applicable across the cluster.

For more information on accessing platform applications using SAML SSO, see *Quick Start Guide for SAML SSO Access* available at https://www.cisco.com/c/en/us/td/docs/voice ip comm/connection/12x/quick start/guide/b 12xcucqssamlsso.html

### **Enhancement in Number of Secure Jabber Endpoints**

Unity Connection 12.0(1) and later supports increased number of secure Jabber endpoints. To deploy the secure Jabber endpoints in Unity Connection, a 7vCPU OVA is required with additional RAM of 2GB.

For more information on secure Jabber endpoints, see *Cisco Unity Connection 12.x Supported Platforms List* available at http://www.cisco.com/c/en/us/td/docs/voice ip comm/connection/12x/supported platforms/b 12xcucspl.html.

### **Cisco Unity Connection- Restricted and Unrestricted Version**

Cisco Unity Connection provides two versions of the Connection software-restricted and unrestricted-that address import requirements for some countries related to encryption of user data. Restricted version of the Cisco Unity Connection allows you to use the all security modules whereas with Unrestricted version, you cannot use the security modules of Cisco Unity Connection.

In earlier releases, by default encryption was enabled on Cisco Unity Connection. Unity Connection 12.0(1) and later allows you to enable or disable the encryption on the product Restricted version. In Evaluation Mode (referred as Demo in PLM), the encryption on the product is disabled by default. It means you are not allowed to use the security modules of Cisco Unity Connection in Evaluation Mode. You can enable the encryption on Unity Connection only when the product is registered with Cisco Smart Software Manager (CSSM) or Cisco Smart Software Manager satellite using token that allows Export-Controlled Functionality.

For more information on the encryption behavior of Restricted and Unrestricted version of Unity Connection, see "Cisco Unity Connection - Restricted and Unrestricted Version" chapter of Security Guide for Cisco Unity Connection available at <a href="https://www.cisco.com/c/en/us/td/docs/voice">https://www.cisco.com/c/en/us/td/docs/voice</a> ip comm/connection/12x/security/b 12xcucsecx.html

Following new CLI command is introduced to enable or disable the encryption on Cisco Unity Connection 12.0(1) and later:

#### utils cuc encryption <enable/disable>

For more information on the CLI, see the Command Line Interface Reference Guide for Cisco Unified Solutions for the latest release, available at

https://www.cisco.com/c/en/us/support/unified-communications/unified-communications-manager-callmanager/products-maintenance-guides-list.html

# **Installation and Upgrade Information**

### **Installing Cisco Unity Connection for the First Time on a Virtual Machine**

You must download and deploy a VMware OVA template, which automatically configures the virtual machine for Unity Connection. To download the template, see the next section, "Downloading a VMware OVA Template for a Unity Connection 12.0(1) Virtual Machine." The installation and migration documentation tells you when to deploy the template.

#### Downloading a VMware OVA Template for a Unity Connection 12.0(1) Virtual Machine

It is recommended to use VMware OVA template to configure VMware for Unity Connection, which simplifies the process of configuring the virtual machine. If you want to deploy the VMware OVA template for Unity Connection, do the following procedure to download the OVA file.

Procedure to download a VMware OVA template:

#### **Procedure**

- Step 1 Sign in to a computer with a high-speed Internet connection, and go to the Voice and Unified Communications Downloads page at http://www.cisco.com/cisco/software/navigator.html?mdfid=280082558.
  - **Note** To access the software download page, you must be signed in to Cisco.com as a registered user.
- Step 2 In the tree control on the Downloads page, expand Products > Unified Communications > Unified Communications Applications > Messaging > Unity Connection, and select Cisco Unity Connection Virtualization.
- Step 3 On the Download Software page, select OVA-12.0(1), and the download links appear on the right side of the page.
- **Step 4** Confirm that the computer you are using has sufficient hard-disk space for the downloaded files. (The download file sizes appear below the download links.)
- **Step 5** Select the applicable link to download.

| Restricted version   | UCSInstall_CUC_12.0.1.10000-8.sgn.iso       |
|----------------------|---------------------------------------------|
| Unrestricted version | UCSInstall_CUC_UNRST_12.0.1.10000-8.sgn.iso |

The following configurations are available with the OVA file, and you can select the required configurations for deploying the OVA template:

- For up to 1,000 Unity Connection users.
  - $^{\circ}$  Configures one virtual CPU, 4 GB RAM, and one 160-GB virtual disk with the file system aligned at 64KB blocks.
  - Configures two virtual CPU, 4 GB RAM, and one 160-GB virtual disk with the file system aligned at 64KB blocks.
- For up to 5,000 Unity Connection users.
  - $^{\circ}$  Configures two virtual CPUs, 6 GB RAM, and one 200-GB virtual disk with the file system aligned at 64KB blocks.

- For up to 10,000 Unity Connection users.
  - Configures four virtual CPUs, 6 GB RAM, and two 146-GB virtual disks with the file system aligned at 64 KB blocks.
  - Comes in 3 variations: 146 GB, 300 GB, and 500 GB. In 300 GB and 500 GB variations, the datastore where the Unity Connection virtual machine will reside must be formatted with a VMware VMFS block size of 2 MB or more. A block size of 1 MB limits the maximum virtual hard disk size to 256 GB. A block size of 2 MB allows 512 GB virtual disks.
- For up to 20,000 Unity Connection users.
  - <sup>o</sup> Configures seven virtual CPUs, 8 GB RAM, and either two 300-GB virtual disks or two 500-GB virtual disks with the file system aligned at 64KB blocks.
  - Configures seven virtual CPUs, 10 GB RAM, and either two 300-GB virtual disks or two 500-GB virtual disks with the file system aligned at 64KB blocks.

### **Installation and Upgrade Notes**

#### **Installing Additional Unity Connection Languages**

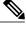

Note

All the locales for Unity Connection 12.0(1) are released.

For instructions on installing additional Unity Connection languages on the following server types, see the referenced documentation:

- On a Unity Connection server, see the "Adding and Removing Unity Connection Languages" section of "Maintaining Cisco Unity Connection Server" chapter of the *Install, Upgrade, and Maintenance Guide for Cisco Unity Connection* at https://www.cisco.com/c/en/us/td/docs/voice\_ip\_comm/connection/12x/install\_upgrade/guide/b\_12xcuciumg.html.
- If you are installing Japanese because you want Cisco Unity Connection Administration to be localized, you must also install the Cisco Unified Communications Manager Japanese locale. See the "Locale Installation" section in the "Software Upgrades" chapter of the applicable Cisco Unified Communications Operating System Administration Guide at http://www.cisco.com/c/en/us/support/unified-communications/unified-communications-manager-callmanager/products-maintenance-guides-list.html.
- If you are installing other languages because you want the Cisco Personal Communications Assistant to be localized, you must also install the corresponding Cisco Unified Communications Manager locales. See the "Locale Installation" section in the "Software Upgrades" chapter of the Cisco Unified Communications Operating System Administration Guide at http://www.cisco.com/en/US/products/sw/voicesw/ps556/prod\_maintenance\_guides\_list.html.

#### **Reverting a Server to the Unity Connection Version on the Inactive Partition**

If you revert from Unity Connection 12.0(1) to an earlier version of Unity Connection, some of the data for new Unity Connection 12.0(1) features is lost and cannot be retrieved when you upgrade again to Unity Connection 12.0(1).

### **Limitations and Restrictions**

### Secure Messaging Limitations Regarding ViewMail

Adding non-audio attachments to secure messages composed in Cisco ViewMail for Microsoft Outlook version 8.5 and later is not supported with Unity Connection 12.0(1).

### **Using Internet Explorer for Playing Voice Messages May Raise Issues**

Due to some security issues in QuickTime player, Unity Connection does not recommend to use QuickTime player with Internet Explorer for playing the voice messages.

### **Caveats**

This section contains the following caveat information:

#### **Resolved Caveats**

You can find the latest caveat information for Cisco Unity Connection version 12.0(1) by using the Bug Search tool, an online tool available for customers to query defects according to their own needs at <a href="https://bst.cloudapps.cisco.com/bugsearch/search/search

Bug Search tool is available at https://tools.cisco.com/bugsearch. To access Bug Search tool, you must be logged on to Cisco.com as a registered user.

### **Open Caveats—Unity Connection Release 12.0(1)**

This section list any Severity 1, 2, and 3 open caveats when Unity Connection version 12.0(1) was released.

Table 1: Unity Connection Release 12.0(1) Open Caveats

| Caveat Number | Component | Severity | Description                                                                                        |
|---------------|-----------|----------|----------------------------------------------------------------------------------------------------|
| CSCvf61828    | Admin     | 3        | Users prompted to change PIN/Password when "Credentials Expires After" set as "Never" in Auth Rule |
| CSCvf73846    | Licensing | 3        | "Smart Licensing Registration Expired" RTMT Alerts on CUC Subscriber server                        |

# Related Caveats—Cisco Unified Communications Manager 12.0(1) Components Used by Unity Connection 12.0(1)

Table 2: Cisco Unified CM 12.0(1) Components Used by Unity Connection 12.0(1) describes the Cisco Unified CM components used by Unity Connection. Caveat information for the Cisco Unified CM components is available in *Release Notes for Cisco Unified* 

Communications Manager Release 12.0(1) at http://www.cisco.com/c/en/us/support/unified-communications/unified-communications-manager-callmanager/products-release-notes-list.html.

Table 2: Cisco Unified CM 12.0(1) Components Used by Unity Connection 12.0(1)

| Cisco Unified CM Component | Description                                                                                                    |  |
|----------------------------|----------------------------------------------------------------------------------------------------|--|
| backup-restore             | Backup and restore utilities                                                                                            |  |
| ccm-serviceability         | Cisco Unified Serviceability web interface                                                                              |  |
| cdp                        | Cisco Discovery Protocol Drivers                                                                                        |  |
| cli                        | Command-line interface (CLI)                                                                                            |  |
| cmui                       | Certain elements in the Unity Connection web interfaces (such as search tables and splash screens)                      |  |
| cpi-afg                    | Cisco Unified Communications Answer File Generator                                                                      |  |
| cpi-appinstall             | Installation and upgrades                                                                                               |  |
| cpi-cert-mgmt              | Certificate management                                                                                                  |  |
| cpi-diagnose               | Automated diagnostics system                                                                                            |  |
| cpi-os                     | Cisco Unified Communications Operating System                                                                           |  |
| cpi-platform-api           | Abstraction layer between the Cisco Unified Communications Operating System and the applications hosted on the platform |  |
| cpi-security               | Security for connections to the server                                                                                  |  |
| cpi-service-mgr            | Service Manager (ServM)                                                                                                 |  |
| cpi-vendor                 | External vendor issues                                                                                                  |  |
| cuc-tomcat                 | Apache Tomcat and third-party software                                                                                  |  |
| database                   | Installation and access to the configuration database (IDS)                                                             |  |
| database-ids               | IDS database patches                                                                                                    |  |
| ims                        | Identity Management System (IMS)                                                                                        |  |
| rtmt                       | Real-Time Monitoring Tool (RTMT)                                                                                        |  |

# **Obtaining Documentation and Submitting a Service Request**

For information on obtaining documentation, submitting a service request, and gathering additional information, see the monthly What's New in Cisco Product Documentation, which also lists all new and revised Cisco technical documentation, at:

http://www.cisco.com/en/US/docs/general/whatsnew/whatsnew.html

Subscribe to the *What's New in Cisco Product Documentation* as a Really Simple Syndication (RSS) feed and set content to be delivered directly to your desktop using a reader application. The RSS feeds is a free service and Cisco currently supports RSS version 2.0.

# **Cisco Product Security Overview**

This product contains cryptographic features and is subject to United States and local country laws governing import, export, transfer and use. Delivery of Cisco cryptographic products does not imply third-party authority to import, export, distribute, or use encryption. Importers, exporters, distributors and users are responsible for compliance with U.S. and local country laws. By using this product you agree to comply with applicable laws and regulations. If you are unable to comply with U.S. and local laws, return this product immediately.

Further information regarding U.S. export regulations may be found at http://www.access.gpo.gov/bis/ear/ear\_data.html.

© 2017 Cisco Systems, Inc. All rights reserved.

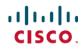

Americas Headquarters Cisco Systems, Inc. San Jose, CA 95134-1706 USA **Asia Pacific Headquarters** Cisco Systems (USA) Pte. Ltd. Singapore **Europe Headquarters** Cisco Systems International BV Amsterdam, The Netherlands